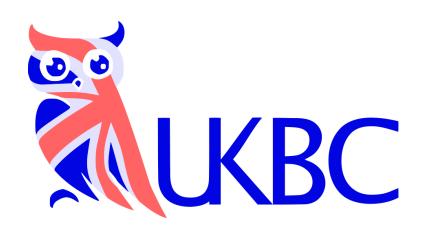

# Competitions

Registration guide

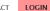

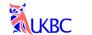

HOME ABOUT BIOLOGY CHALLENGE INTERMEDIATE BIOLOGY OLYMPIAD BRITISH BIOLOGY OLYMPIAD CONTACT

## **UK Biology Competitions**

UKBC encourages the study of biology at all levels by providing biology competitions for secondary school students

**BIOLOGY CHALLENGE** 

INTERMEDIATE BIOLOGY OLYMPIAD

**BRITISH BIOLOGY OLYMPIAD** 

- Visit ukbiologycompetitions.org
- 2. Click **LOGIN** in the top-right corner.

#### **UKBC 2022 Exam Portal**

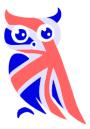

**Students:** Please login below with the account and password provided by your teacher.

**Teachers:** Please login below with your email address or three-letter school code as the username. You can reset your password below, if required. If your school has not taken part in our competitions previously, you can request access to the exam portal via the link below.

| Username                     |                            |
|------------------------------|----------------------------|
| Password                     |                            |
| Passwords are case sensitive |                            |
| ☐ I accept the UKBC privacy  | policy and use of cookies  |
| LOG                          | IN                         |
| RESET TEACHER PASSWORD       | SIGN-UP FOR TEACHER ACCESS |

**UKBC HOMEPAGE** 

Enter your School
 Username and Password to login.

Teachers can request a password reset from this page.

If you are a teacher and have not previously taken part in our competitions, you can sign-up for access to our online exam portal from this page.

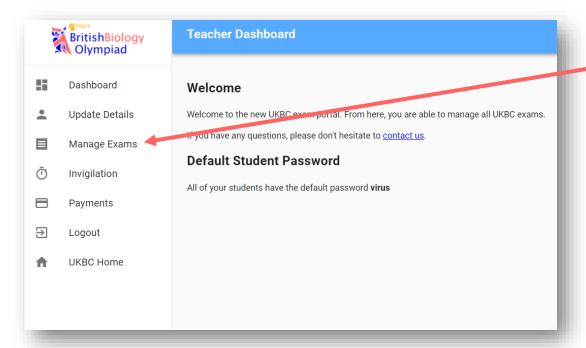

4. To register for a competition, like on the **Manage Exams** link.

|          | BritishBiology<br>Olympiad | Exams                                    |            |            |                            |             |                     |
|----------|----------------------------|------------------------------------------|------------|------------|----------------------------|-------------|---------------------|
| 1        | Dashboard                  | Exam                                     | Start      | End        | Places<br>(Used/Available) |             |                     |
| •        | Update Details             | Intermediate<br>Biology<br>Olympiad 2022 | 08/06/2022 | 15/06/2022 | 0/0                        | ENROL       | MANAGE<br>STUD_NTS  |
|          | Manage Exams               | Biology<br>Challenge 2022                | 02/05/2022 | 20/05/2022 | 0/0                        | ENROL       |                     |
| Ū        | Invigilation               | British Biology<br>Olympiad 2022         | 02/03/2022 | 16/03/2022 | 0/Unlimited                | ENROL       |                     |
| <b>∃</b> | Payments  Logout           | Intermediate<br>Biology<br>Olympiad 2021 | 07/06/2021 | 14/06/2021 | 0/Unlimited                |             | DOWNLOAD<br>RESULTS |
|          | UKBC Home                  | Biology<br>Challenge 2021                | 05/05/2021 | 26/05/2021 | 0/0                        |             | DOWNLOAD<br>RESULTS |
|          |                            | British Biology<br>Olympiad 2021         | 08/03/2021 | 19/03/2021 | 0/Unlimited                |             | DOWNLOAD<br>RESULTS |
|          |                            |                                          |            |            | Rows per page: 10 ▼        | 1-6 of 6  < | < > >               |
|          |                            |                                          |            |            |                            |             |                     |
|          |                            |                                          |            |            |                            |             |                     |

5. On the Manage Exams page, you can **ENROL** your school on to any available competitions.

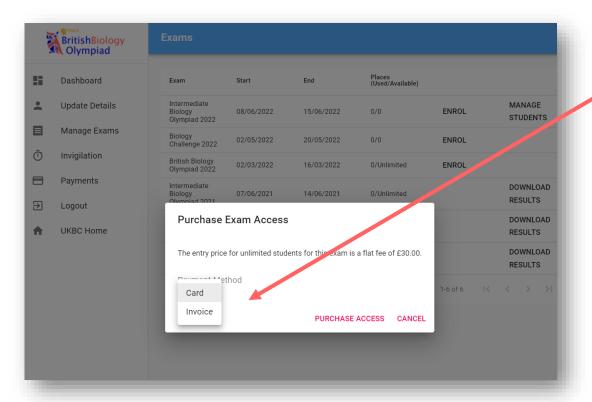

 Please select a payment method for the competition you would like to register for.

Please note some competitions are free to participate in.

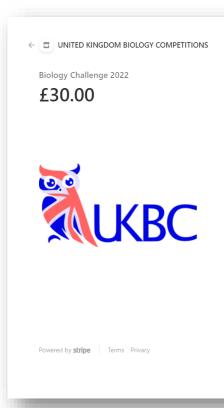

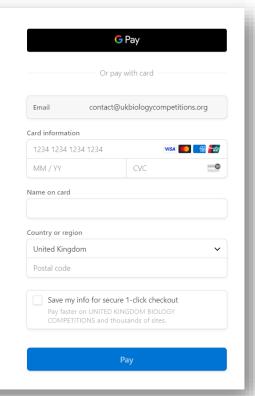

#### **Card payment option**

If you have chosen card payment, you will be prompted to enter your details.

A receipt will be emailed to you to confirm payment.

|    | BritishBiology<br>Olympiad | Exams                                    |            |            |                            |             |                     |
|----|----------------------------|------------------------------------------|------------|------------|----------------------------|-------------|---------------------|
| == | Dashboard                  | Exam                                     | Start      | End        | Places<br>(Used/Available) |             |                     |
| •  | Update Details             | Intermediate<br>Biology<br>Olympiad 2022 | 08/06/2022 | 15/06/2022 | 0/0                        | ENROL       | MANAGE<br>STUDENTS  |
| Ō  | Manage Exams Invigilation  | Biology<br>Challenge 2022                | 02/05/2022 | 20/05/2022 | 0/Unlimited                |             | MANAGE<br>STUDENTS  |
|    | Payments                   | British Biology<br>Olympiad 2022         | 02/03/2022 | 16/03/2022 | 0/Unlimited                | ENROL       |                     |
| ∌  | Logout                     | Intermediate<br>Biology<br>Olympiad 2021 | 07/06/2021 | 14/06/2021 | 0/Unlimited                |             | DOWNLOAD<br>RESULTS |
| A  | UKBC Home                  | Biology<br>Challenge 2021                | 05/05/2021 | 26/05/2021 | 0/0                        |             | DOWNLOAD<br>RESULTS |
|    |                            | British Biology<br>Olympiad 2021         | 08/03/2021 | 19/03/2021 | 0/Unlimited                |             | DOWNLOAD<br>RESULTS |
|    |                            |                                          |            |            | Rows per page: 10 ▼        | 1-6 of 6  < | < > >               |
|    |                            |                                          |            |            |                            |             |                     |

### **Invoice option**

If you have chosen to pay your school participation fee by invoice, you will be emailed an invoice.

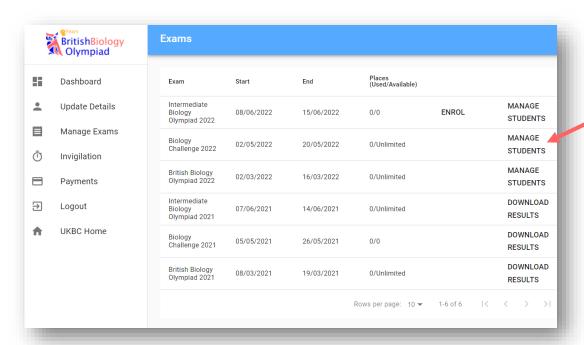

 Once you have enrolled on to a competition, you can create accounts for your students by clicking on the MANAGE STUDENTS link.

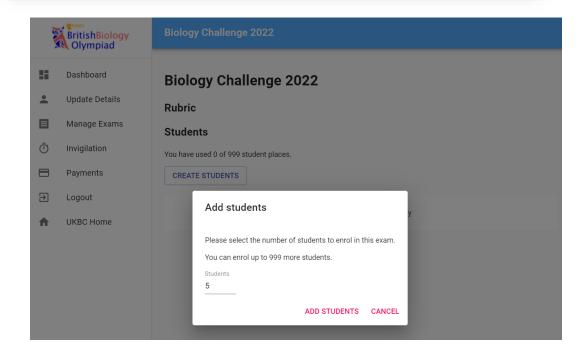

8. Click on the **CREATE STUDENTS** link to enrol up to 999 students for the competition.

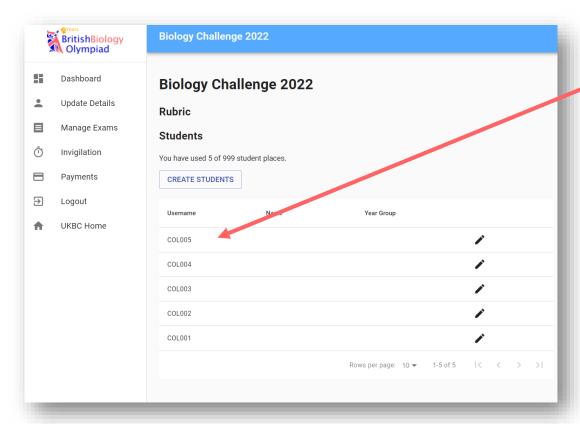

9. Your students usernames will then be listed.

You do not need to enter your students' individual details (e.g. name, year group) – students themselves will enter this information when they first login to take the competition.

Further information on how to invigilate the competition and student login instructions will be sent near the competition dates.

Please email

contact@ukbiologycompetitions.org with any questions you may have about the registration process.